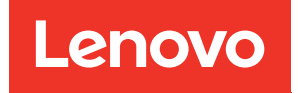

# Notas de versão do Lenovo XClarity Integrator para Microsoft Windows Admin Center

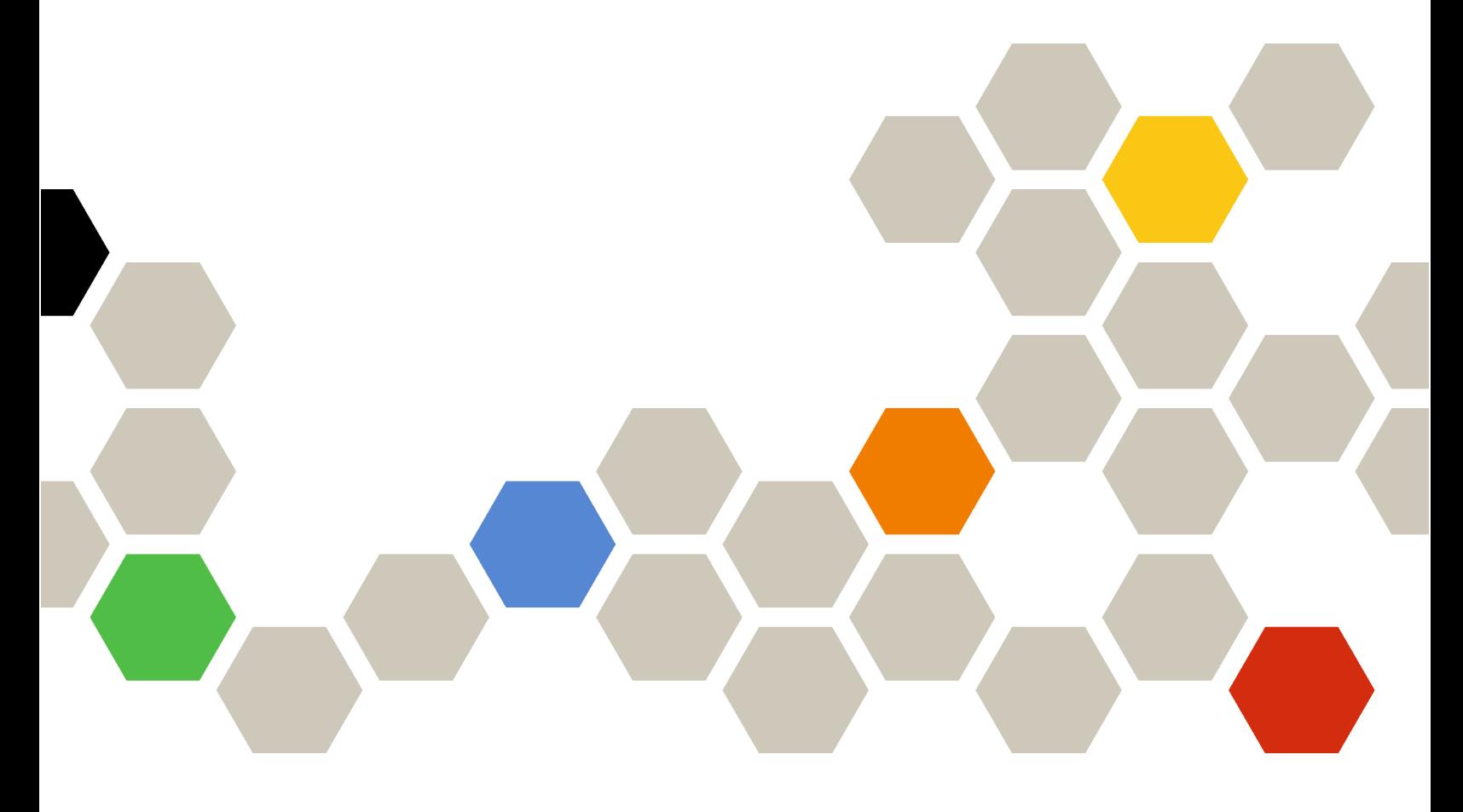

Versão 4.6

#### Nota:

Antes de usar estas informações e o produto suportado por elas, leia as informações em [Apêndice A](#page-12-0) ["Avisos" na página 7](#page-12-0).

Vigésima edição (Janeiro de 2024)

#### © Copyright Lenovo 2018, 2024. Portions © Copyright IBM Corporation 1999, 2023

AVISO DE DIREITOS LIMITADOS E RESTRITOS: se dados ou software forem fornecidos de acordo com um contrato de GSA (Administração de Serviços Gerais), o uso, a reprodução ou a divulgação estarão sujeitos às restrições definidas no Contrato Nº GS-35F-05925.

# <span id="page-2-0"></span>Conteúdo

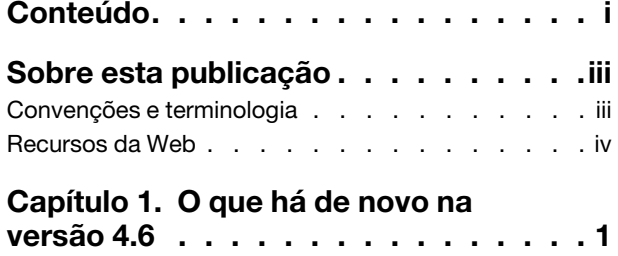

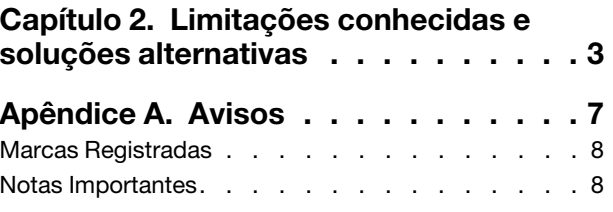

# <span id="page-4-0"></span>Sobre esta publicação

Estas notas de versão fornecem as informações mais recentes sobre o Lenovo® XClarity Integrator para Microsoft® Windows Admin Center.

### <span id="page-4-1"></span>Convenções e terminologia

Parágrafos que começam com Nota em negrito são significados específicos que destacam informações importantes.

Nota: Esses avisos fornecem dicas, orientações ou recomendações importantes.

A tabela a seguir descreve alguns termos e acrônimos usados neste documento.

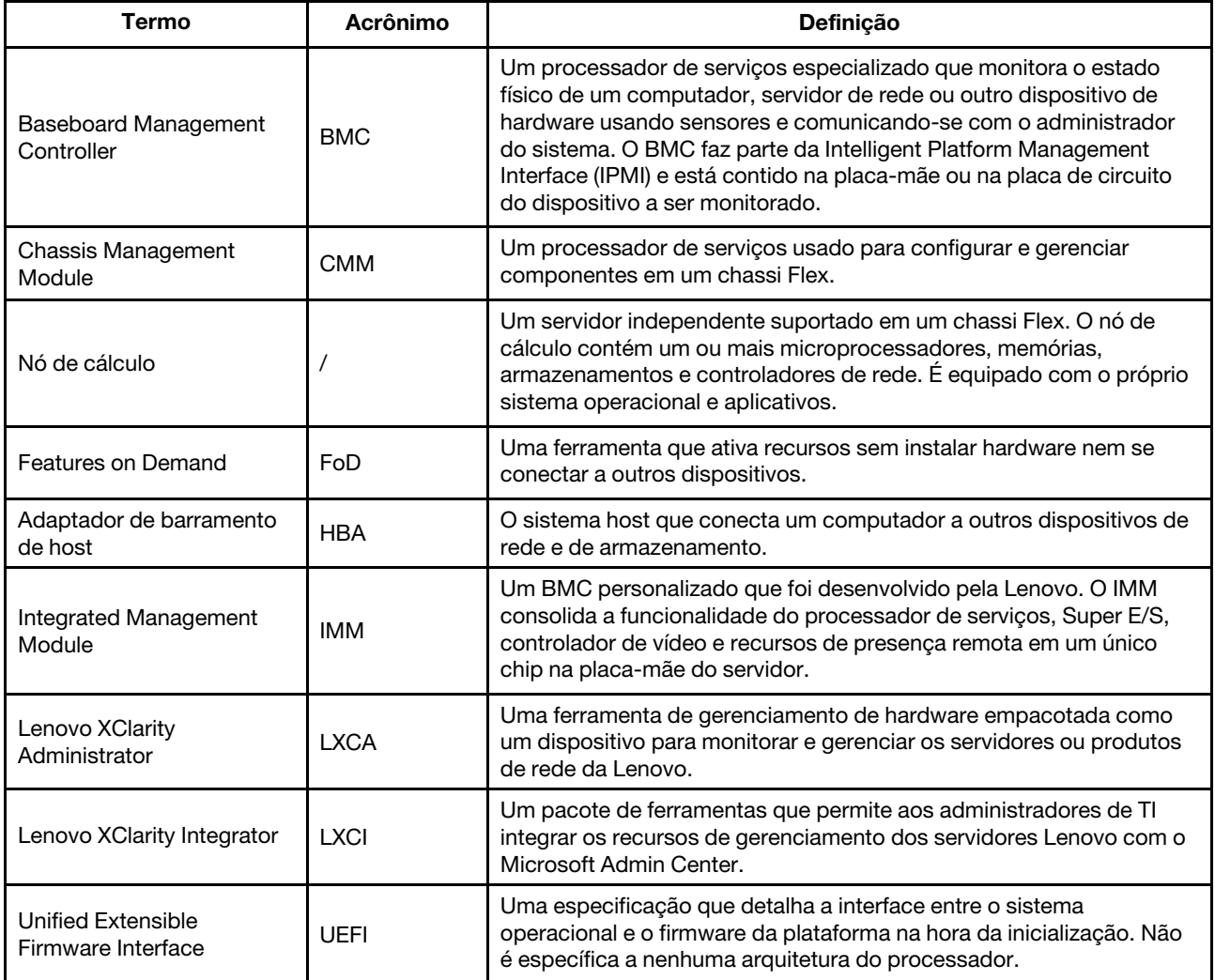

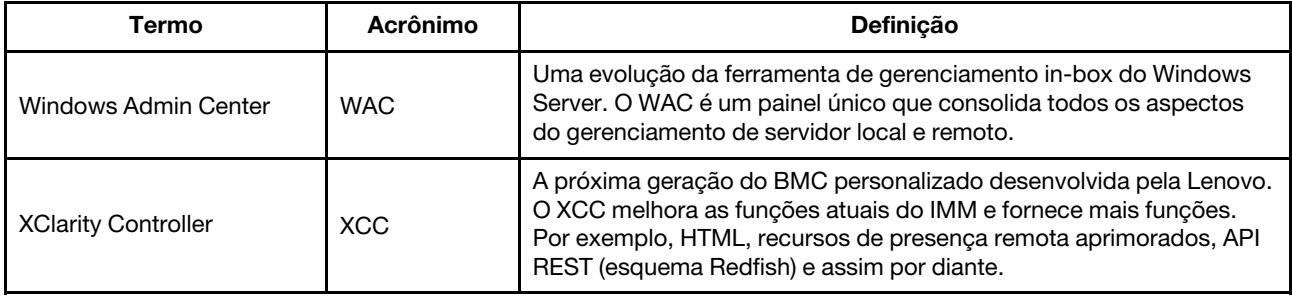

### <span id="page-5-0"></span>Recursos da Web

Os sites a seguir fornecem os recursos para entender, usar e solucionar problemas do Lenovo XClarity Integrator, Lenovo XClarity Administrator, servidores Flex System e servidores System x.

#### Lenovo XClarity Integrator para Windows Admin Center

Este site fornece as informações mais recentes sobre o Lenovo XClarity Integrator para Windows Admin Center:

• [Site do Lenovo XClarity Integrator para Windows Admin Center](https://support.lenovo.com/us/en/solutions/HT507549)

#### Gerenciamento de Sistemas com as soluções Lenovo XClarity

Esse site fornece uma visão geral das soluções Lenovo XClarity que integram o System x e o hardware do Flex System para fornecer a capacidade de gerenciamento de sistemas:

• [Site de Gerenciamento de Sistemas com a solução Lenovo XClarity](https://www.lenovo.com/us/en/data-center/software/management/)

#### Portal de suporte técnico da Lenovo

Esse Web site ajuda os usuários a localizar suporte para hardware e software:

• [Site do portal de suporte da Lenovo](http://www.lenovo.com/support)

#### Páginas do Lenovo ServerProven

Os seguintes sites ajudam os usuários a obter informações sobre compatibilidade de hardware:

• [Lenovo ServerProven: compatibilidade para hardware, aplicativos e middleware](https://serverproven.lenovo.com/thinksystem/index)

#### Site do Microsoft Windows Admin Center

Este site fornece informações detalhadas sobre o Microsoft Windows Admin Center (WAC):

• [Site do Microsoft Windows Admin Center](https://docs.microsoft.com/en-us/windows-server/manage/windows-admin-center/overview)

#### Melhor receita do nó certificado ThinkAgile MX

Este site fornece a melhor receita do nó certificado ThinkAgile MX:

• [Melhor receita do nó certificado ThinkAgile MX](https://support.lenovo.com/us/en/solutions/HT507406)

# <span id="page-6-0"></span>Capítulo 1. O que há de novo na versão 4.6

Este tópico fornece informações sobre recursos novos e aprimorados do Lenovo XClarity Integrator para o Microsoft Windows Admin Center, v4.6.2.

#### Aprimoramento

- É compatível com a atualização com reconhecimento de cluster (CAU) no Lenovo ThinkSystem SR650 V3 (7D75, 7D76, 7D77)
- É compatível com pacotes específicos para atualização no Lenovo ThinkSystem SR650 V3 (7D75, 7D76, 7D77)

#### Suporte a novo software

- Lenovo XClarity Controller 2
- Windows Admin Center 2311
- Lenovo XClarity Essentials OneCLI 4.3.0

#### Suporte a novo hardware

• Lenovo ThinkEdge SE455 V3 (7DBY)

#### Novo suporte de sistema operacional

• Azure Stack HCI 23H2

#### Vulnerabilidades de segurança corrigidas

• Atualizações de sustentabilidade do SDK do Windows Admin Center

### <span id="page-8-0"></span>Capítulo 2. Limitações conhecidas e soluções alternativas

Este capítulo fornece informações sobre limitações, problemas e soluções alternativas que são aplicáveis ao Lenovo XClarity Integrator, v4.6.

• Em alguns cenários, a posição do disco rígido exibida na visualização de topologia pode não ser consistente com a situação real.

O comando Get-PhysicalDisk do Windows PowerShell recupera o número do slot do disco, o que pode causar o erro em alguns cenários.

#### Solução alternativa: N/D

• Os usuários podem não relatar problema à Lenovo se o sinal de maior e menor "<" ou ">" estiver incluído nos campos de problema.

Quando os usuários relatam um problema à Lenovo, pode haver falha se os campos de problema (título, descrição, etapas de reprodução ou quais mudanças aconteceram) contiverem o sinal de maior e menor " $lt$ " ou " $gt$ ".

Alternativa: remova o sinal de maior e menor ou substitua-o por outros caracteres.

• A inicialização do gerenciamento do sistema operacional nativo falhou com erro de tempo limite quando o gateway do WAC 2110.2 ou versões anteriores está em execução no Windows 10/11.

É um problema conhecido do WAC. Se o gateway WAC estiver em execução no Windows 10/11, e a conta de logon do Windows não tiver permissão para acessar o sistema de arquivos no servidor Windows de destino, a mensagem de erro "Falha ao inicializar o gerenciamento do SO nativo. Ocorreu um tempo limite" será exibida. Na ferramenta de desenvolvimento do navegador, o código de erro correspondente é 500, e a URL da solicitação é \*\*\*\*\*/features/fileTransfer/files/\*\*\*\*\*.

Alternativa: instale o gateway WAC no servidor Windows ou faca login no Windows 10/11 usando a conta com permissão para acessar o sistema de arquivos no servidor Windows de destino. Este problema foi corrigido no WAC 2211.

• Os usuários podem não conseguir alternar para a página da Web correta na solução Lenovo XClarity Integrator clicando no botão para voltar ou avançar do navegador.

Esse problema não existe na solução Server Manager, na solução Failover Cluster Manager e na solução Hyper-Converged Cluster Manager.

Solução alternativa: não clique no botão para voltar ou avançar do navegador. Em vez disso, clique no link da página da Web na solução Lenovo XClarity Integrator para alternar para a página da Web correta.

• Ao usar o Microsoft Edge, as informações podem exceder a borda da tabela de dados ou podem não se alinhar com o nome da coluna em alguns painéis.

Ao personalizar colunas ou redimensionar a largura da coluna da tabela de dados em alguns painéis, por exemplo, no painel Alerts (Alertas) da página Lenovo Server, as informações podem exceder a borda da tabela de dados ou podem não se alinhar com o nome da coluna. Esse problema só existe no Microsoft Edge.

#### Alternativa:

- Use o Chrome em vez do Microsoft Edge.
- Não personalize as colunas.
- A mensagem "XX selecionado" pode cobrir o botão de ação na barra de ação.

Quando a janela do navegador estiver em uma largura especial e um item for selecionado na tabela de dados em alguns painéis, por exemplo, no painel Service Data (Dados de servico) da página Lenovo Server, a mensagem "1 selecionado" poderá cobrir Export Logs (Exportar logs) na barra de ação.

Solução alternativa: redimensione a janela do navegador até que o botão de ação seja exibido.

#### • O número de itens selecionados não está correto ou não pode ser exibido na página Todas as conexões do Lenovo XClarity Integrator.

Na página All Connections (Todas as conexões) do Lenovo XClarity Integrator, quando os usuários clicam no espaço em branco de uma linha na tabela de dados para selecionar um servidor ou um Lenovo XClarity Administrator, o número de itens selecionados "XX selecionado" pode estar incorreto ou não ser exibido na barra de ação. Na verdade, os itens estão selecionados.

Solução alternativa: ignore esse problema, clique no ícone Limpar seleção  $\times$  e selecione esses itens clicando nas caixas de seleção em vez do espaço em branco.

#### • Os usuários podem não conseguir entrar na página Lenovo Cluster Dashboard, com uma mensagem indicando que o nó de destino está offline, sendo que o nó está online.

O problema ocorrerá quando os usuários que gerenciaram seus nós de cluster usando um Lenovo XClarity Administrator A tentam usar outro Lenovo XClarity Administrator B para gerenciar alguns de seus nós sem encerrar o gerenciamento do nó de A. Nesse caso, os dois Lenovo XClarity Administrators estão em estado conectado no Lenovo XClarity Integrator. Esse problema pode existir tanto no Failover Cluster Manager quanto nas soluções Hyper-Converged Cluster Manager.

Solução alternativa: na solução Lenovo XClarity Integrator, clique no botão Remove (Remover) na barra de ação para encerrar o gerenciamento do nó do Lenovo XClarity Administrator A.

• Os usuários podem não conseguir obter dados ao conectar-se a vários Lenovo XClarity Administrators em versões diferentes.

Quando os usuários se conectam a vários Lenovo XClarity Administrators em versões diferentes, algumas das conexões podem ser perdidas ocasionalmente. Como resultado, haverá falha nas operações do usuário, especialmente as que exigem o recarregamento dos dados nos servidores correspondentes.

Solução alternativa: na página inicial de extensão da solução Lenovo XClarity Integrator, reconecte-se a qualquer Lenovo XClarity Administrator desconectado.

• Os usuários podem não conseguir entrar na página de seleção do método de atualização depois de selecionar o método de gerenciamento do Lenovo XClarity Administrator na ferramenta CAU no Cluster Manager.

Depois de fazer login na página de atualizações de hardware da Lenovo usando a ferramenta CAU, os usuários precisam selecionar um método de gerenciamento. Se o Lenovo XClarity Administrator for selecionado com um LXCA adicionado ou conectado com êxito, a página de seleção do método de gerenciamento poderá persistir e a ferramenta CAU poderá não continuar para o assistente de atualização do sistema esperado.

Nesse caso, certifique-se de que todos os nós de cluster sejam gerenciados pelo mesmo LXCA e se o usuário do LXCA exigiu privilégios de atualização do sistema.

Solução alternativa: na ferramenta CAU, clique em Back (Voltar) e entre na página Hardware updates (Atualizações de hardware) novamente.

• Os usuários podem não conseguir enviar atualizações de hardware se a opção "Especificar uma pasta compartilhada predefinida" estiver selecionada para armazenar as atualizações na ferramenta CAU no Cluster Manager.

Na ferramenta CAU no Cluster Manager, se os usuários selecionarem Specify a predefined share folder (Especificar uma pasta compartilhada predefinida) e Use another Windows account (Usar outra conta do Windows) na página de armazenamento de atualização e, em seguida, continuarem a enviar as atualizações de hardware selecionadas, a seguinte mensagem de erro poderá ser exibida:

"Várias conexões com um servidor ou recurso compartilhado pelo mesmo usuário, usando mais de um nome de usuário, não são permitidas. Desconecte todas as conexões anteriores com o servidor ou o recurso compartilhado e tente novamente. "

#### Solução alternativa (uma das seguintes):

- Use o endereço IP do servidor remoto ao tentar se conectar ao compartilhamento de rede.
- Crie outro alias do Sistema de Nomes de Domínio (DNS) para o servidor remoto e, em seguida, use esse alias para se conectar ao compartilhamento de rede.

Depois de usar um dos métodos, os usuários podem se conectar ao compartilhamento de rede com credenciais de usuário diferentes. Nessa situação, o computador se comporta como se estivesse se conectando a um servidor diferente. Os usuários podem então reabrir as atualizações de hardware selecionadas.

Para obter mais informações, visite https://docs.microsoft.com/en-US/troubleshoot/windows-server/ [networking/cannot-connect-to-network-share](https://docs.microsoft.com/en-US/troubleshoot/windows-server/networking/cannot-connect-to-network-share).

• Os usuários podem não conseguir enviar atualizações de hardware se a opção "Criar uma pasta compartilhada automaticamente" estiver selecionada para armazenar as atualizações na ferramenta CAU no Cluster Manager.

Na ferramenta CAU no Cluster Manager, se os usuários selecionarem Create a share folder automatically (Criar uma pasta compartilhada automaticamente) na página de armazenamento de atualização e, em seguida, continuarem a enviar as atualizações de hardware selecionadas, uma das seguintes situações poderá ocorrer:

– Falha ao executar o script do PowerShell. Falha na conexão com o servidor remoto localhost com a seguinte mensagem de erro: "O WinRM não pode concluir a operação".

Nesse caso, verifique se o nome do computador especificado é válido, se o computador está acessível na rede e se uma exceção de firewall para o serviço WinRM está habilitada e permite o acesso a partir desse computador. Por padrão, a exceção de firewall WinRM para perfis públicos limita o acesso a computadores remotos na mesma sub-rede local. Para obter mais informações, consulte [Sobre a](https://docs.microsoft.com/en-us/powershell/module/microsoft.powershell.core/about/about_remote_troubleshooting) [solução de problemas remota](https://docs.microsoft.com/en-us/powershell/module/microsoft.powershell.core/about/about_remote_troubleshooting).

– Falha ao iniciar um comando no servidor remoto com a seguinte mensagem de erro: "O acesso foi negado".

Para obter mais informações, consulte [Sobre a solução de problemas remota](https://docs.microsoft.com/en-us/powershell/module/microsoft.powershell.core/about/about_remote_troubleshooting).

#### Alternativa:

No servidor de gateway, inicie o PowerShell com a opção Run as administrator (Executar como administrador) e execute o comando Enable-PSRemoting. Os usuários podem então reabrir as atualizações de hardware selecionadas.

## <span id="page-12-0"></span>Apêndice A. Avisos

É possível que a Lenovo não ofereça os produtos, serviços ou recursos discutidos nesta publicação em todos os países. Consulte um representante Lenovo local para obter informações sobre os produtos e serviços disponíveis atualmente em sua área.

Qualquer referência a produtos, programas ou serviços Lenovo não significa que apenas produtos, programas ou serviços Lenovo possam ser utilizados. Qualquer produto, programa ou serviço funcionalmente equivalente, que não infrinja nenhum direito de propriedade intelectual da Lenovo, poderá ser utilizado em substituição a esse produto, programa ou serviço. Entretanto, a avaliação e verificação da operação de qualquer outro produto, programa ou serviço são de responsabilidade do Cliente.

A Lenovo pode ter patentes ou solicitações de patentes pendentes relativas a assuntos descritos nesta publicação. O fornecimento desta publicação não é uma oferta e não fornece uma licença em nenhuma patente ou solicitações de patente. Pedidos devem ser enviados, por escrito, para:

*Lenovo (United States), Inc. 8001 Development Drive Morrisville, NC 27560 U.S.A. Attention: Lenovo Director of Licensing*

A LENOVO FORNECE ESTA PUBLICAÇÃO "NO ESTADO EM QUE SE ENCONTRA", SEM GARANTIA DE NENHUM TIPO, SEJA EXPRESSA OU IMPLÍCITA, INCLUINDO, MAS A ELAS NÃO SE LIMITANDO, AS GARANTIAS IMPLÍCITAS DE NÃO INFRAÇÃO, COMERCIALIZAÇÃO OU ADEQUAÇÃO A UM DETERMINADO PROPÓSITO. Alguns países não permitem a exclusão de garantias expressas ou implícitas em certas transações; portanto, essa disposição pode não se aplicar ao Cliente.

Essas informações podem conter imprecisões técnicas ou erros tipográficos. São feitas alterações periódicas nas informações aqui contidas; tais alterações serão incorporadas em futuras edições desta publicação. A Lenovo pode fazer aperfeiçoamentos e/ou alterações nos produtos ou programas descritos nesta publicação a qualquer momento sem aviso prévio.

Os produtos descritos nesta publicação não são destinados para uso em implantações ou em outras aplicações de suporte à vida, nas quais o mau funcionamento pode resultar em ferimentos ou morte. As informações contidas nesta publicação não afetam nem alteram as especificações ou garantias do produto Lenovo. Nada nesta publicação deverá atuar como uma licença expressa ou implícita nem como indenização em relação aos direitos de propriedade intelectual da Lenovo ou de terceiros. Todas as informações contidas nesta publicação foram obtidas em ambientes específicos e representam apenas uma ilustração. O resultado obtido em outros ambientes operacionais pode variar.

A Lenovo pode utilizar ou distribuir as informações fornecidas, da forma que julgar apropriada, sem incorrer em qualquer obrigação para com o Cliente.

Referências nesta publicação a Web sites que não são da Lenovo são fornecidas apenas por conveniência e não representam de forma alguma um endosso a esses Web sites. Os materiais contidos nesses Web sites não fazem parte dos materiais desse produto Lenovo e a utilização desses Web sites é de inteira responsabilidade do Cliente.

Todos os dados de desempenho aqui contidos foram determinados em um ambiente controlado. Portanto, o resultado obtido em outros ambientes operacionais pode variar significativamente. Algumas medidas podem ter sido tomadas em sistemas em nível de desenvolvimento e não há garantia de que estas medidas serão as mesmas em sistemas disponíveis em geral. Além disso, algumas medidas podem ter sido

estimadas através de extrapolação. Os resultados atuais podem variar. Os usuários deste documento devem verificar os dados aplicáveis para seu ambiente específico.

### <span id="page-13-0"></span>Marcas Registradas

Lenovo, o logotipo da Lenovo, Flex System, System x e NeXtScale System são marcas registradas da Lenovo nos Estados Unidos, em outros países e/ou em outros países.

Intel e Intel Xeon são marcas registradas da Intel Corporation nos Estados Unidos e/ou em outros países.

Storage Spaces Direct, Internet Explorer, Microsoft e Windows são marcas registradas do grupo de empresas Microsoft.

Linux é uma marca registrada da Linus Torvalds.

Outros nomes de empresas, produtos ou serviços podem ser marcas registradas ou marcas de serviços de terceiros.

### <span id="page-13-1"></span>Notas Importantes

A velocidade do processador indica a velocidade do relógio interno do microprocessador; outros fatores também afetam o desempenho do aplicativo.

Ao consultar o armazenamento do processador, armazenamento real e virtual, ou o volume do canal, KB significa 1.024 bytes, MB significa 1.048.576 bytes e GB significa 1.073.741.824 bytes.

Ao consultar a capacidade da unidade de disco rígido ou o volume de comunicações, MB significa 1.000.000 bytes e GB significa 1.000.000.000 bytes. A capacidade total acessível pelo usuário pode variar, dependendo dos ambientes operacionais.

A Lenovo não representa ou garante produtos não Lenovo. O suporte (se disponível) a produtos não Lenovo é fornecido por terceiros, não pela Lenovo.

Alguns softwares podem ser diferentes de sua versão de varejo (se disponível) e podem não incluir manuais do usuário ou todos os recursos do programa.

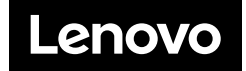